## Neuinstallation Coala und Java Runtime

Bitte führen Sie die folgende Vorgehensweise auf Ihrem System durch.

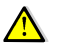

 Der Lohn muss geschlossen sein. Für die Installation verwenden Sie bitte folgende Coalainstallation: Eintrag in der Wissensdatenbank: ID 289 (www.spag-personal.de Kundenservice -> "Login" -> Support -> FAQ-Bereich)

- 1. Bitte deinstallieren Sie über [Systemsteuerung Software] das Modul Coala und die Coala Signatur Policy (wenn vorhanden) und die J2SE Runtime Environment 5.0 Update 6 (erkennbar über das Symbol mit der Kaffetasse).
- 2. Löschen Sie bitte nun den Ordner "Sage Software Shared", unter "C:\Programme\Gemeinsame Dateien\" und das Verzeichnis "jre1.5.0 06", unter "C:\Programme\Java\". Sollten Sie hier eine Meldung erhalten, dass die Dateien in Verwendung sind, starten Sie bitte Ihren Rechner neu.
- 3. Wechseln Sie bitte in das Verzeichnis "C:\Windows" und suchen sie nach der Datei "tdf.dii". Diese Datei bitte löschen.
- 4. Entpacken Sie nun das Zip-Verzeichnis in ein beliebiges Verzeichnis auf Ihrem System und führen Sie bitte die "Setup.exe" der Coalainstallation aus und lassen Sie das Coala und die Javaversion neu installieren.

Nun sollte das Coala-Modul uneingeschränkt auf Ihrem System zur Verfügung stehen.

Danke für Ihre Mithilfe.